# **DEDAK Öz Değerlendirme Raporu Elektronik Teslim Kılavuzu**

## **Öz Değerlendirme Raporu Hazırlığı**

Öz değerlendirme raporununuzu hazırlarken "DEDAK Öz Değerlendirme Raporu Yazım Kılavuzu" kurumlar için referans dokümanıdır. Raporunuzun tamamlandığından emin olmak için lütfen aşağıdaki hususları raporu teslim etmeden önce tekrar gözden geçirin:

- DEDAK Öz Değerlendirme Raporu Şablonu kullanılmalıdır. Şablon Word dokümanı olarak sunulmuştur; doğrudan ilgili kısımlara yazılarak tamamlanabilir. Şablona ait başlık, içerik ve sorular silinmemeli, cevaplar ve kanıtlar raporda belirtilen yerlerde ifade edilmelidir.
- Rapor, "Calibri, 11 punto (başlıklar hariç) ve 1,15 aralıklı" olarak yazılmalıdır.
- Şablonda rapora dair istenen tüm bölümler tamamlanmalı ve ölçütlere ait cevaplanması istenen bütün sorulara cevap verilmelidir.
- Rapor ile birlikte teslim edilen kanıtlar "Öz değerlendirme Raporuna Eklenenler" başlığı altında listelenmeli ve her bir kanıt doküman, bağlantı (hyperlink) verilerek kanıt dosyasına ya da kanıt oluşturan ilgili web adresine bağlanmalıdır.
- Kanıt dokümanları, Word, Excel, Powerpoint, PDF formatlarında olabilir; web sayfaları, resim ya da ekran görüntüsü kanıt olarak sunulabilir. Ancak erişimde sıkıntılara yol açacağı ve akreditasyon süresince belgenin saklanabilirliğini etkileyeceği için kanıt dokümanları, Google Docs, Dropbox veya herhangi bir bulut tabanlı belge depolama hizmeti linki olarak verilmemelidir.
- Kanıt olarak web sayfaları dahil ediliyorsa, destekleyici bilginin bulunduğu belirli web sayfasına bağlantı vermek önemlidir. Örneğin, bir program veya dil kurumunun web sayfası kullanılıyorsa, bağlantı, sadece ana sayfaya değil destekleyici bilginin bulunduğu ilgili sayfaya yönlendirmelidir.
- Benzer şekilde, kanıt olarak sunulan belgelerde eğer belgenin tamamına değil de belirli bir sayfasına/sayfa aralığına referans veriliyorsa, belge adının yanına sayfa numarası da dahil edilmelidir; örneğin, "öğrenci el kitabı s.13'e bakın" gibi.
- Tüm bağlantılar (hyperlink) çalışır durumda olmalıdır.
- Raporun dil ve biçim açısından son düzenlemeleri yapılmış olmalıdır.
- Raporun istenen son hali, belgelere bağlantı içeren bir Word dokümanıdır; rapor, salt okunur veya PDF belgesi olmamalıdır.

### **Kanıt Klasörü Hazırlığı**

Kanıt klasörüne, öz değerlendirme raporuna eklenen bütün dokümanlar, web sayfaları harici, konmalıdır. Kanıt olarak gösterilen web sayfalarına rapor içinde bağlantı verilmesi yeterlidir.

Klasör hazırlanırken şu hususlara dikkat edilmelidir:

- Klasör içinde alt klasörler açılması tercih edilmez; bütün kanıt dokümanların tek klasör içinde görülebilir ve erişilebilir olması değerlendirici takımına kolaylık sağlayacaktır.
- Her bir kanıt belgenin adı, öz değerlendirme raporundaki belge adıyla tam olarak eşleşmelidir.
- Dosya aktarımı esnasında problem yaşanmaması için belge adları çok uzun olmamalı ve adlandırırken şu semboller kullanılmamalıdır: "# % & \* : < > ? \ / { };.

### **Elektronik Raporun Gönderimi**

• Raporda yer alan hyperlinklerin düzgün çalışması için önce masaüstünde bir klasör oluşturun ve öz değerlendirme raporunu yükleyin. Sonrasında ana klasör içinde kanıt belgeler için bir alt klasör oluşturun. Örnek:

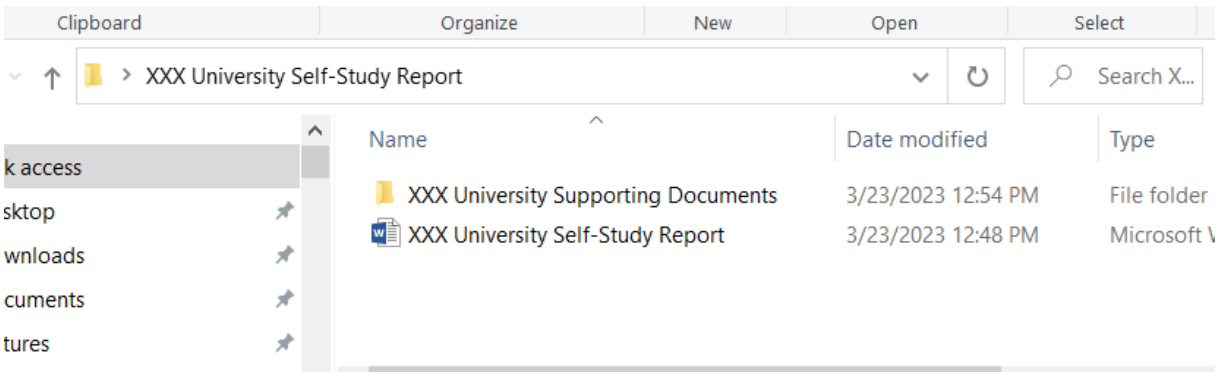

## • Alt klasöre raporla birlikte sunulan bütün kanıt belgeleri yükleyin. Örnek:

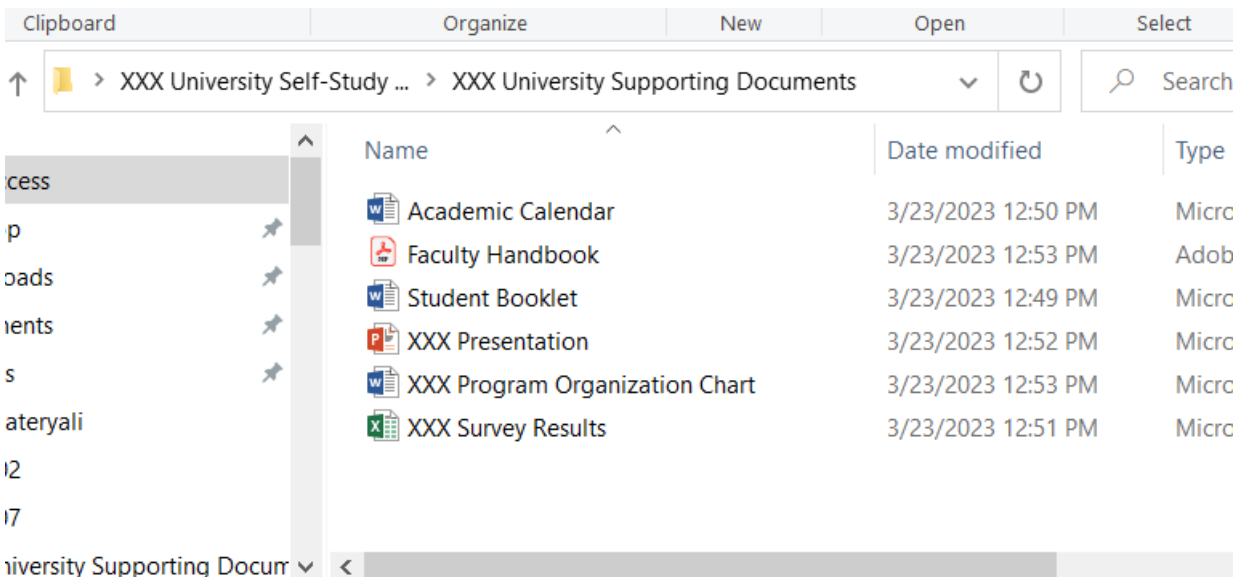

 $\overline{B}$ 

- Öz-değerlendirme raporu ve kanıt belgeler klasördeki yerlerine yüklendikten sonra, öz değerlendirme raporunuz içinde adı geçen her bir belge adı ve klasör içindeki ilgili belge arasında bir hyperlink oluşturun. Linklerin düzgün çalışmasını sağlamak için bağlantıları rapor ve kanıt belgeler aynı klasöre yüklenmeden oluşturmaya başlamayın; önce klasör içeriği tamamlanmalı sonra bağlantılar oluşturulmalıdır.
- Öz değerlendirme raporunuzu göndermeden önce, tüm hiper bağlantıların tamamlanmış ve çalışır durumda olduğundan emin olun. Bunu yapmanın en iyi yolu, programla ilişkisi olmayan birinden bilgisayarında klasörü açmasını ve tüm bağlantıların çalışır durumda olduğunu doğrulamasını istemektir.
- Son kontroller de yapıldıktan sonra klasörü sonra .**zip** formatında [info@dedak.org](mailto:info@dedak.org) ve [ilkay.bulbul@dedak.org](mailto:ilkay.bulbul@dedak.org) adreslerine gönderebilirsiniz. İlgili personel gerekli kontrolleri yaptıktan sonra varsa eksik bölümler, bulunamayan belgeler, ya da çalışmayan bağlantılar için düzeltme yapılmasını isteyebilir.
- Raporun eksiksiz ve hatasız tesliminin onaylanmasıyla birlikte, DEDAK tarafından kurum ziyareti planlaması için kurumun Akreditasyon Koordinatörü'ne dönüş sağlanacaktır.